## **Visualisez l'état de la circulation et accélérez vos déplacements en auto avec le widget de Google Maps**

Francois Charron :

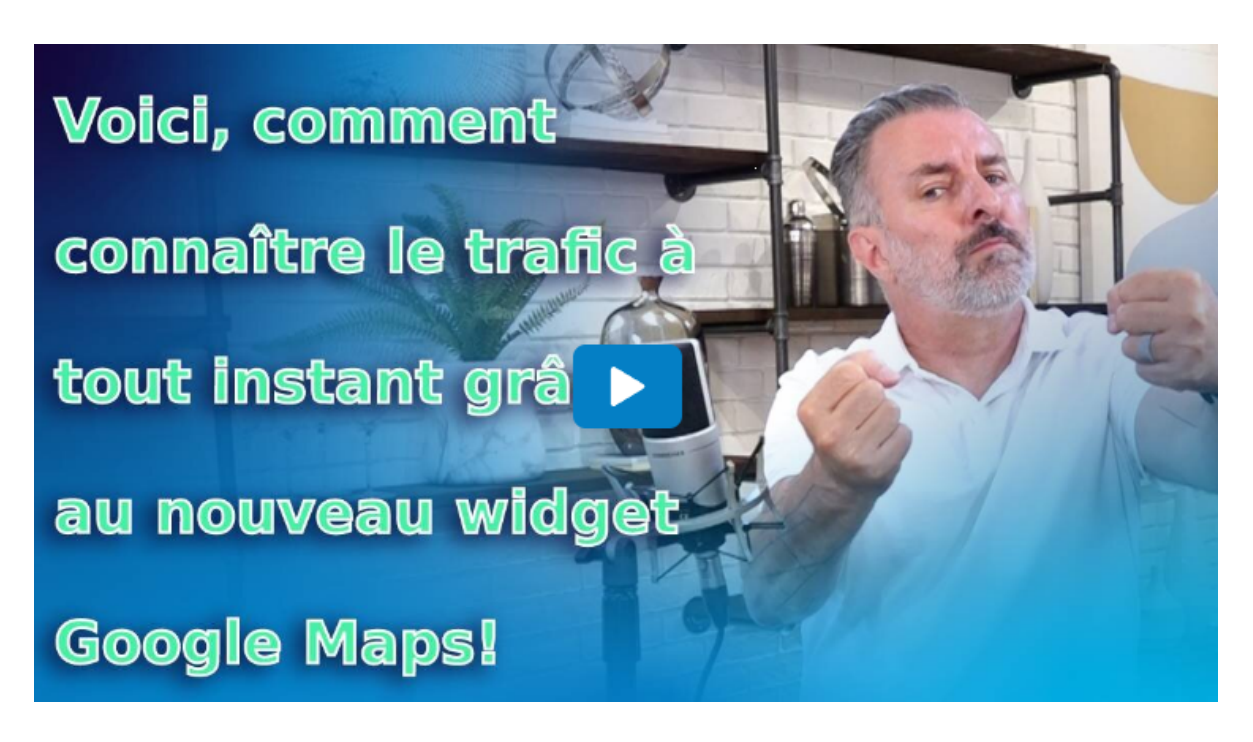

Capture d'écran, pour visionner la vidéo, cliquer le lien suivant de François Charron:

[Visualisez l'état du trafic et accélérez vos déplacements en auto avec le widget de Google Maps \(francoischarron.com\)](https://francoischarron.com/sur-le-web/applis/visualisez-letat-du-trafic-et-accelerez-vos-deplacements-en-auto-avec-le-widget-de-google-maps/P5YdySt13a/)

## **Vous vous demandez comment voir le trafic routier sur Google Maps? Accélérez et optimisez vos déplacements en voiture grâce à ce widget pour les appareils Android pour connaitre en temps réel l'état et la condition du trafic, des routes, de la circulation et des rues fermées à proximité de votre position.**

Quand vient le temps de se déplacer, que ce soit pour aller et revenir du travail ou pour se rendre à un rendez-vous, il est presque toujours primordial de connaitre l'état du trafic autour de nous.

Mais pour visualiser l'état de la circulation, nous devons ouvrir Google Maps et établir un trajet pour connaitre l'état de celui-ci.

Cette méthode est limitée, car c'est seulement l'affichage du trafic sur le trajet programmé que Google Maps nous indiquera l'état de la circulation.

Mais aucune information pour les rues avoisinantes.

Google propose pour les utilisateurs d'Android un widget qui permet de voir en temps réel l'état du trafic dans les rues proches de notre position.

Il devient alors facile et de savoir si nous devançons notre départ ou que nous utilisons une alternative de trajet que nous n'aurions nécessairement pas vue autrement.

## **Comment activer le widget de trafic de Google Maps sur un appareil Android**

Pour ajouter le widget de Google Maps pour notre appareil mobile ou tablette Android il faut:

Laisser son doigt enfoncé sur un espace libre de l'écran d'accueil

- Appuyer sur: **Ajouter un widget**
- Sélectionner l'application **Google Maps**
- Choisir **Circulation à proximité** ou **Vérifier le trafic actuel à proximité**
- Glisser le widget à l'endroit désiré

Il est à noter que cette procédure fonctionne pour la majorité des téléphones Android tels que Samsung, LG, Motorola ou le Pixel de Google.

Si la procédure diffère, nous sommes toujours à quelques clics de Google ou le site de notre fabricant.

## Et voilà!

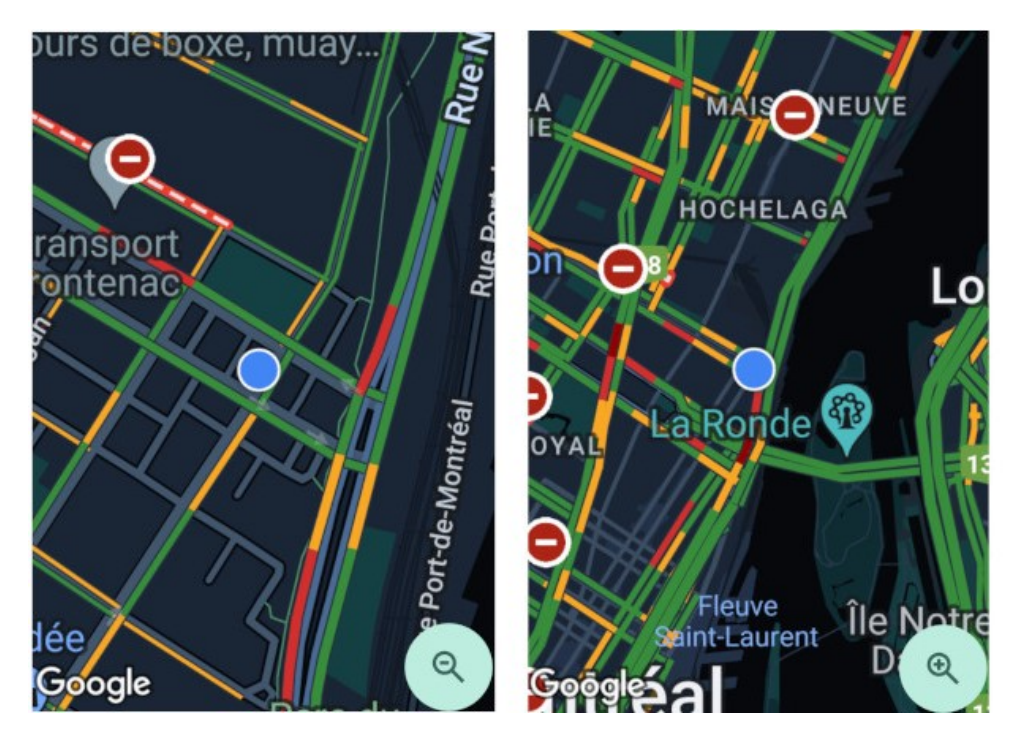

**Nous pouvons visionner le trafic en temps réel grâce au widget de Google Maps pour Android**

Le trafic à proximité sera donc régulièrement actualisé sur l'écran de notre téléphone, et ce, automatiquement.

On peut zoomer ou dézoomer la carte en appuyant sur la petite loupe pour connaitre le trafique sur les rues très proches de nous ou sur quelques rues avoisinantes.

Il est même possible d'ouvrir directement l'application Google Maps en cliquant simplement au milieu du widget.

Curieux de savoir [comment enregistrer votre place de parking](https://francoischarron.com/sur-le-web/trucs-conseils/comment-enregistrer-sa-place-de-parking-sur-google-maps/SDrF0T8lN2/) une fois arrivé à destination? Plutôt soucieux de [choisir des itinéraires écologiques pour](https://francoischarron.com/sur-le-web/applis/des-itineraires-ecologiques-proposes-par-google-maps-pour-voyager-plus-responsablement/ui0terzWe5/) voyager plus responsablement? On peut aussi faire tout ça à l'aide de Google Maps.

*Recherche et mise en page: Michel Cloutier CIVBDL 20230906 "C'est ensemble qu'on avance"*